## **NuPRO-840 DV/LV Full-Size PICMG, mPGA478 Pentium 4, Intel 845 DDR with SiS305 and Gigabit LAN Single Board Card User's Guide**

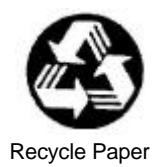

Copyright 2001 ADLINK Technology Inc.

All Rights Reserved.

Manual Rev. 1.00: August 1, 2002

Part Number: 50-13030-100

The information in this document is subject to change without prior notice in order to improve reliability, design and function and does not represent a commitment on the part of the manufacturer.

In no event will the manufacturer be liable for direct, indirect, special, incidental, or consequential damages arising out of the use or inability to use the product or documentation, even if advised of the possibility of such damages.

This document contains proprietary information protected by copyright laws. All rights are reserved. No part of this manual may be reproduced by any mechanical, electronic, or other means in any form without prior written permission of the manufacturer.

#### **Trademarks**

NuPRO<sup>®</sup> is a registered trademark of ADLINK Technology Inc. Other product names mentioned herein are used for identification purposes only and may be trademarks and/or registered trademarks of their respective companies.

# **Getting service from ADLINK**

• Customer Satisfaction is the most important priority for ADLINK Tech Inc. If you need any help or service, please contact us.

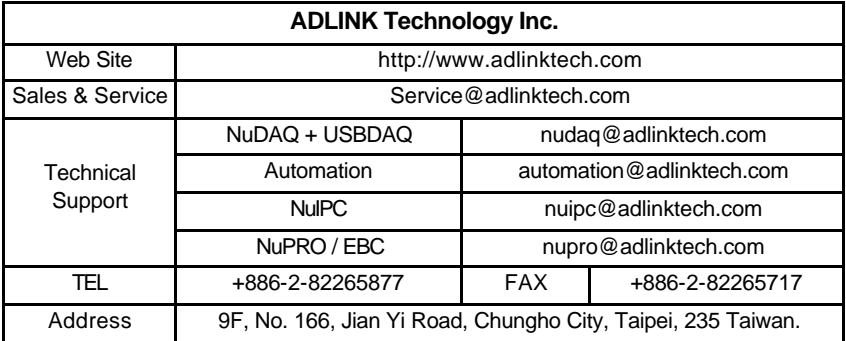

• Please email or FAX us of your detailed information for a prompt, satisfactory and constant service.

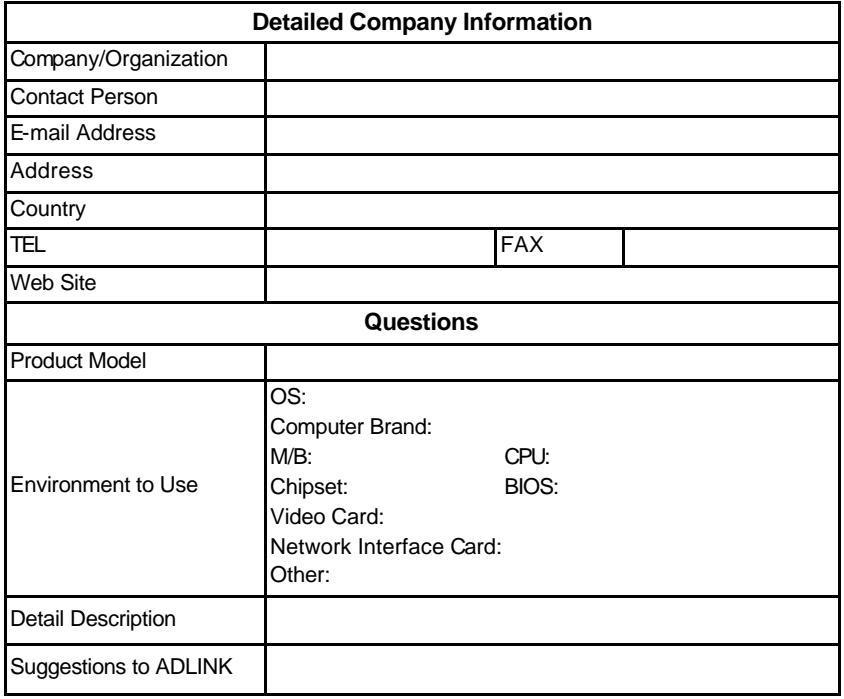

# **Table of Contents**

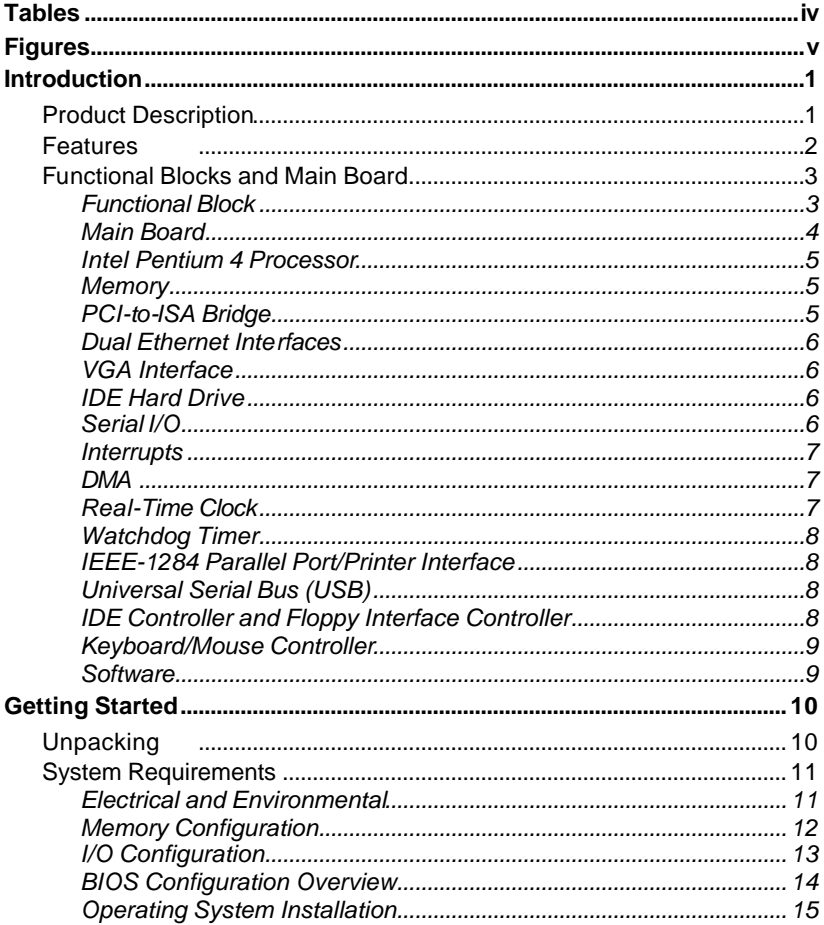

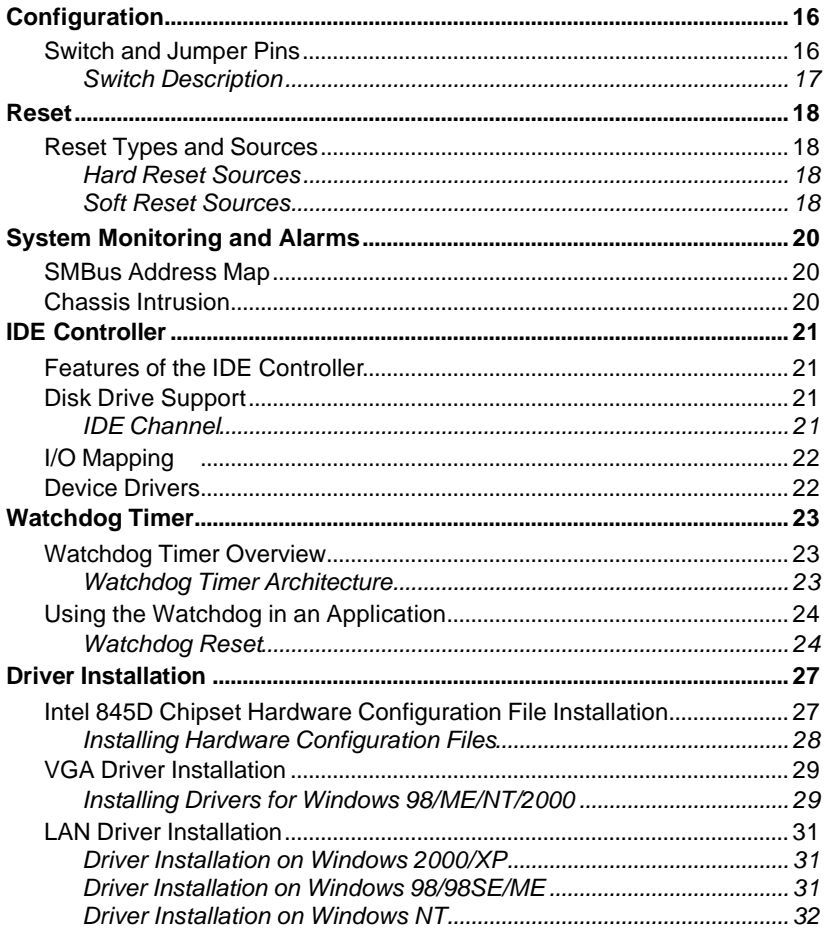

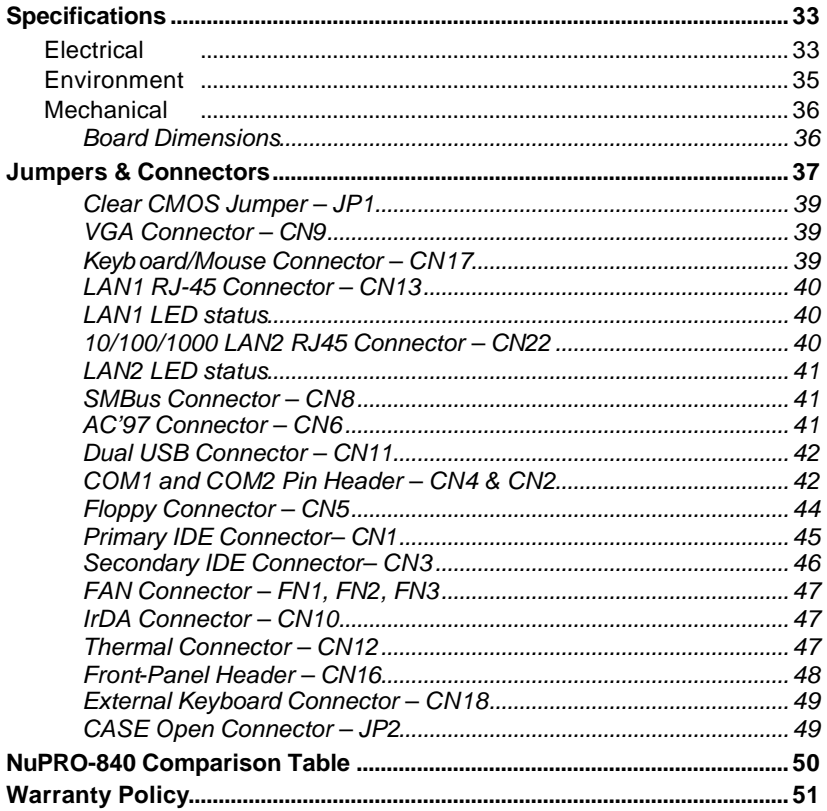

# **Tables**

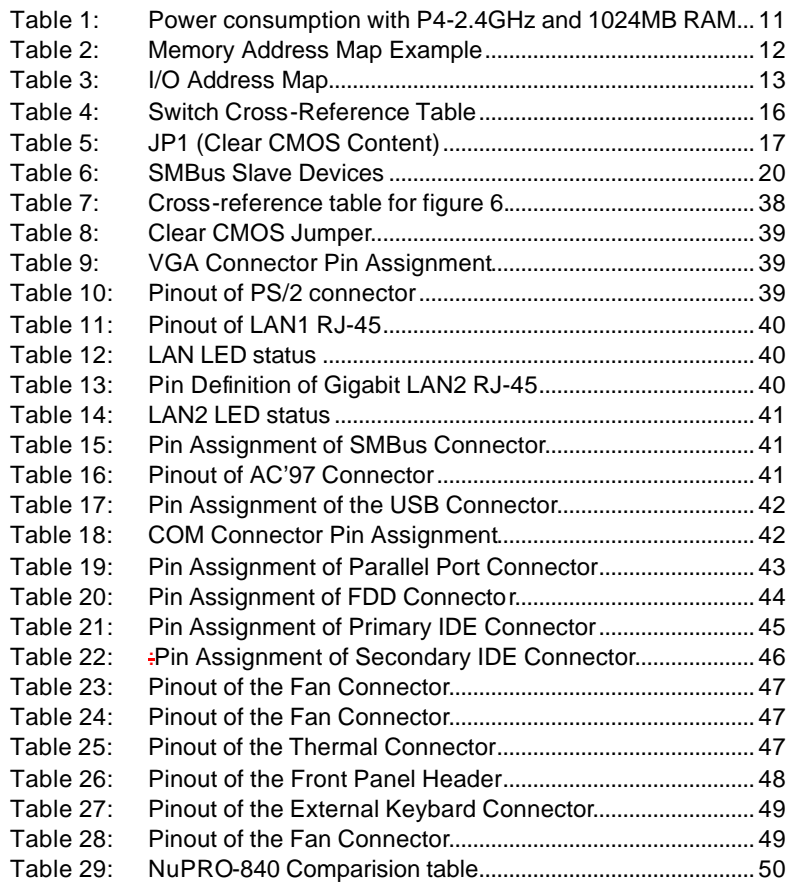

 $\overline{1}$ 

# **Figures**

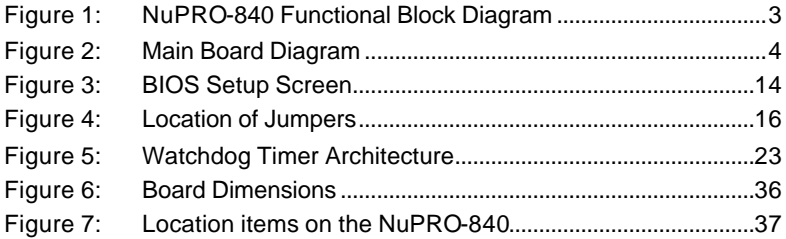

# How to Use This Guide

This manual is attended for users of the NuPRO-840 SBC as a source of information to setup and maintain a working system. This manual gives the user information on specifications, connector types and how to install the different drivers to keep the system running at its optimum level. The manual is divided into 8 chapters with appendixes:

- **Chapter 1, "Introduction",** introduces the key features of the NuPRO-840. This chapter includes a product definition, a list of product features, and a functional block diagram with a brief description of each block
- **Chapter 2, "Getting Started",** provides setup information for the NuPRO-840. This chapter summarizes what you need to know in order to configure your system and should be read before attempting to use the board.
- **Chapter 3, "Configuration",** discusses the configurable jumpers on the NuPRO-840. This chapter details factory default settings and provides information about tailoring the board to the needs of specific applications.
- **Chapter 4, "Reset",** discusses the reset types and reset sources on the NuPRO-840.
- **Chapter 5, "System Monitoring and Alarms",** explains how to access various system -monitoring devices and alarming functions on the NuPRO-840.
- **Chapter 6, "IDE Controller",** provides an introduction to the cPCI-NuPRO-840's IDE Controller. This chapter covers drive configuration, IDE I/O mapping, device drivers, and the NuPRO-840's support for internal and external disk drives.
- **Chapter 7, "Watchdog Timer",** explains the operation of the NuPRO-840's watchdog timer. A sample code is provided to illustrate how the watchdog's functions are used in an application.
- **Chapter 8,** "**Driver Installation",** provides step-by-step instructions how to install the software drivers successfully.
- **Appendix A, "Specifications",** contains electrical, environmental, and mechanical specifications for the NuPRO-840.
- **Appendix B, "Jumpers & Connectors,"** outlines all the jumpers and connectors on the NuPRO-840 and it pin definition
- **Appendix C, "NuPRO-840 Comparison Table",** lists the differences between the different models of the NuPRO-840.

# 1

# **Introduction**

This chapter provides an introduction to the NuPRO-840 including a product definition, a list of product features, product specifications and a functional block diagram with a description of each block. The "NuPRO-840 faceplate" illustration shows the on-board I/O accessible from the front of the CPU board.

Unpacking information and initial board configuration instructions are provided in Chapter 2, "Getting Started." See Chapter 3, "Configuration," for configuration details and Appendix A, "Specifications," for detail specification of the NuPRO-840.

### **Product Description**

The NuPRO-840 Pentium 4 Full Size PICMG CPU Card incorporates the Intel advanced 845 Chipset Memory Controller Hub and supports the 478 pin Intel Pentium 4 processors of 1.3GHz and up to 2GHz. This CPU card represents the perfect choice for those who want superior performance for rugged and demanding applications in industrial automation, image processing, multimedia and telecommunications.

The NuPRO-840 CPU card is designed for the highest level of computing performance yet available on SBC's. It features 400MHz front side bus, UltraDMA/100 IDE data transfers, and up to 2GB of DDR SDRAM support that delivers 1GB/s of memory bandwidth. The NuPRO-840 features a SIS305 3D graphics engine with 16MB Video Memory.

This single board computer also offers flexibility with 2 USB ports, Dual LAN 82562 and 82540 Gigabit LAN, watchdog timer, ISA High Drive and PCI to ISA bridge. The NuPRO-840 uses the advanced Intel 845 Chipsets, which is a 100% software compatible chipset with PCI 2.1 standard.

### **Features**

- Fully compliant to PCI rev. 2.2 standards.
- Intel mPGA478 Socket Pentium 4 FC-PGA2 CPU processor.
- Supports Front Side Bus frequency of 400MHz.
- Intel 82845 DDR chipset.
- Up to 2GB DDR SDRAM system memory.
- Support PIO Mode 3/4 and Ultra DMA/33/66/100 IDE devices
- One Floppy drive Port supports both legacy 34-pin header and compact FDD connector.
- Two USB ports with 2x4 pin header.
- Two 16550A compatible serial ports.
- One PS/2 Keyboard port combine PS/2 Mouse port with Y-cable.
- High-speed bi-directional SPP/ECP/EPP parallel port.
- IrDA port with 1x5 pin header.
- Programmable watchdog timer.
- Hardware Monitoring.
- One 10BaseT/100BaseTx Ethernet interfaces (Intel 82562EM), WFM 2.0 compliance.
- One 10BaseT/100BaseTx/1000Base Ethernet interface (Intel 82540EM).

## **Functional Blocks and Main Board**

The following topics provide an overview of the NuPRO-840's main features as shown in the functional block diagram below and also the main board.

#### **Functional Block**

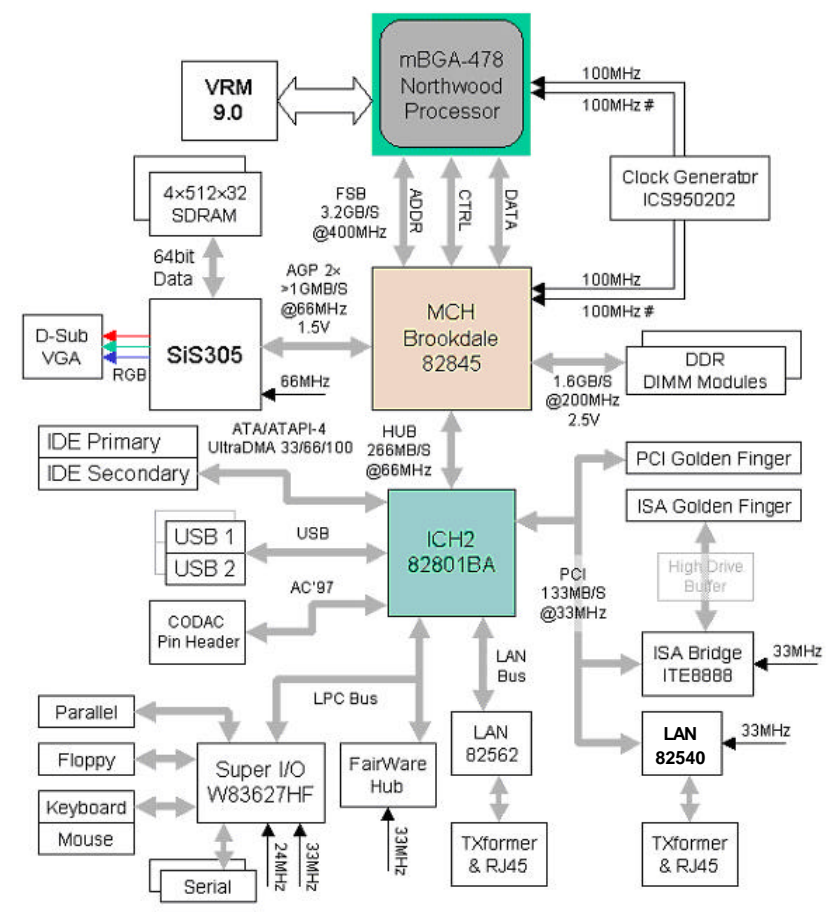

Figure 1: NuPRO-840 Functional Block Diagram

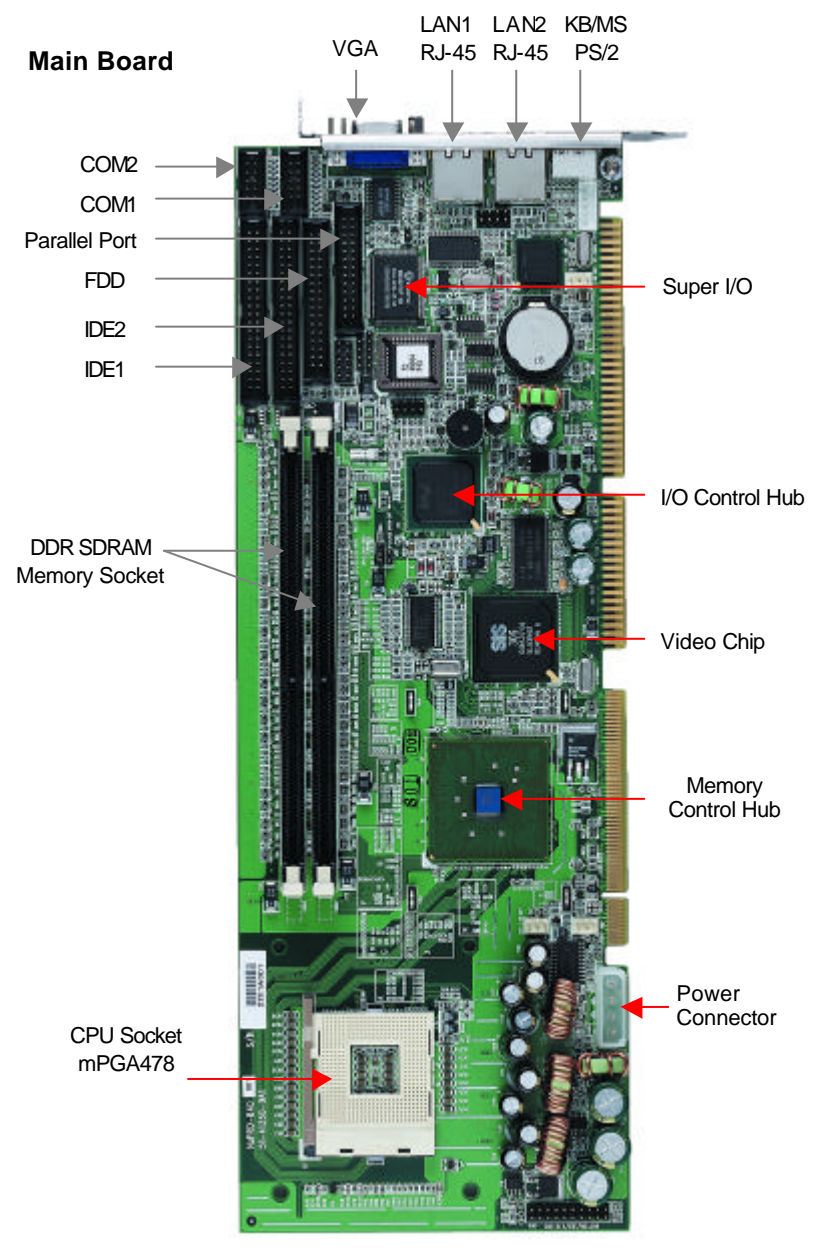

Figure 2: Main Board Diagram

#### **Intel Pentium 4 Processor**

The Pentium 4 processor in the 478-pin package is the next generation IA-32 processor. This processor has a number of features that significantly increase its performance with respect to previous generation IA-32, it includes the 400 MHz system bus, and an execution trace cache. The hyper-pipelined technology doubles the pipeline depth in the Pentium 4 processor in the 478-pin package, allowing the processor to reach much higher core frequencies (up to 2GHz). It also features the advanced transfer cache, which is a 256 KB, on-die level 2 Cache with an increased bandwidth over previous micro-architectures.

#### **Memory**

NuPRO-840 supports DDR SDRAM memory. The entire memory array may be configured as either standard (un-buffered) DDR SDRAM or buffered SDRAM. The memories speed, type and size can be determined by the BIOS reading the DIMM presence detect bits on the SMBus (System Management Bus). The NuPRO-840 supports up to 2GB of DDR SDRAM memory with two 184-pin DDR DIMM sockets. The NuPRO-840 supports 2.5 Volt single-sided or double-sided DIMMs. DDR SDRAM operations up to 200MHz are supported.

#### **PCI-to-ISA Bridge**

The NuPRO-840 features one ITE8888 PCI-to-ISA bridge. The IT8888 serves as a bridge between the PCI bus and ISA bus. The IT8888's 32-bit PCI bus interface is compliant with PCI Specification V2.1 and supports both PCI Bus Master & Slave.

#### *Special features of the ITE8888 include:*

- PCI Specification V. 2.1 compliant
- Supports 32-bit PCI bus & up to 33 MHz PCI bus frequency
- Single 33 MHz Clock Input

#### **Dual Ethernet Interfaces**

NuPRO-840 provides one 10/100Mbps and one Gigabit Ethernet interface. The Ethernet interface is supplied via the Intel 82562EM chip and Intel 82540EM chip, which are connected to the 82801BA. Each Ethernet interface is routed to an RJ45/LED all in one Connector on the rear panel. Each LAN port consis ts of both the Media Access Controller (MAC) and the physical layer (PHY) interface combined into a single component solution. LED drive signals for Ethernet link status and activity are routed to the same connector. The integrated Ethernet controller enabling/disabling depends on the existence of 82540EM. The onboard Ethernet is Wired For Management 2.0 compliance. This port is available on the rear panel.

#### **VGA Interface**

The NuPRO-840 provides standard SVGA analog output on the rear IO panel. The video function is provided via the SiS305 chipset. The BIOS can be configured through the CMOS setup to disable the onboard video, this allows a PCI video to be the primary video controller and allow memory to be reclaimed for other applications without having to add another video card.

#### **IDE Hard Drive**

The NuPRO-840 includes two on-board Enhanced IDE 40-pin headers to support up to 4 IDE devices. The hard drive that is connected on the NuPRO-840's primary IDE channel is assigned "device 0" (master) identity.

#### **Serial I/O**

The NuPRO-840 provides support for two16C550 UARTS serial ports. Both of these serial ports are available via the 10-pin header on-board. The serial ports include a complete set of handshaking and modem control signals, maskable interrupt generation, and data transfer rates up to 115.2K Baud. COM1 and COM2 serial port are RS-232 compatible. The NuPRO-840 serial controller resides in the Winbond W83627HF Super I/O device.

#### **Interrupts**

Two enhanced interrupt controllers provide the NuPRO-840 with a total of 15 interrupt inputs. Interrupt controller features include support for:

- Level-triggered and edge-triggered inputs
- Individual input masking
- Fixed and rotating priorities

Interrupt sources include:

- Counter/Timers
- Serial I/O
- Keyboard
- Printer Port
- Floppy disk
- IDE interface
- Real-Time Clock
- On-board PCI devices

Enhanced capabilities include the ability to configure each interrupt level for active high going edge or active low-level inputs. The NuPRO-840's interrupt controllers reside in the Intel 82801BA (ICH2)

#### **DMA**

Two enhanced DMA controllers are provided on the NuPRO-840 for use by the onboard peripherals. The NuPRO-840's DMA controllers reside in the Intel 82801BA (ICH2) device.

#### **Real-Time Clock**

The real-time clock performs timekeeping functions and includes 256 bytes of general purpose, battery-backed, CMOS RAM. Timekeeping features include an alarm function, a maskable periodic interrupt, and a 100-year calendar. The system BIOS uses a portion of this RAM for BIOS setup information. The NuPRO-840's Real-Time Clock resides in the Intel 82801BA (ICH2) device.

#### **Watchdog Timer**

The watchdog timer optionally monitors system operation and can be programmed for different timeout periods (from 1 seconds to 255 seconds or 1 minute to 255 minutes). It is a two-stage watchdog, meaning that it can be enabled to produce a non-maskable interrupt (NMI) or a "CPU init" before it generates a Reset. Failure to strobe the watchdog timer within the programmed time period may result in an NMI, a reset request, or both. A register bit can be enabled to indicate if the watchdog timer caused the reset event. This watchdog timer register is cleared on power-up, enabling system software to take appropriate action if the watchdog generated the reboot. See Chapter 7, "Watchdog Timer," for more information, including a sample code.

#### **IEEE-1284 Parallel Port/Printer Interface**

The parallel I/O interface signals are routed to a 26-pin header on the board. This port supports the full IEEE-1284 specifications and provides the basic printer interface.

Firmware will initialize the parallel port as LPT1 with ISA I/O base address of 378h. This default configuration also assigns the parallel port to IRQ7. The printer interface mode (Normal, Extended, EPP, or ECP) is selectable through the BIOS SETUP utility with the Winbond W83627HF Super I/O device managing the NuPRO-840's parallel port.

#### **Universal Serial Bus (USB)**

The Universal Serial Bus (USB) provides a common interface to slowerspeed peripherals. Functions such as keyboard, serial ports, printer port, and mouse ports can be consolidated into USB, simplifying the cabling requirements of computers. The NuPRO-840 provides two USB ports pin headers (CN11) and is controlled by the Intel 82801 (ICH2) device.

#### **IDE Controller and Floppy Interface Controller**

The NuPRO-840 includes an IDE Controller (in the ICH2) and a Floppy Disk Controller (in the W83627HF). The IDE Controller provides support for internal or external IDE drives. Signals are available at the IDE connectors CN1 and CN3 and are routed to a 40-pin header. The FDD Controller provides support for an external FDD drives. Signals are available at the FDD connector CN5 and are routed to a 34-pin header.

#### **Keyboard/Mouse Controller**

The NuPRO-840 includes an on-board PC/AT keyboard and mouse controller. The keyboard/mouse signals are available through the PS/2 circular DIN on the rear panel. Both the keyboard and mouse can be connected at the same time using ADLINK's Y cable. An extra connector is available for connection of an external keyboard or mouse (CN18). The NuPRO-840's keyboard/mouse controller resides in the Winbond W83627HF Super I/O device

#### **Software**

The NuPRO-840 includes the ADLINK NuPRO Embedded BIOS loaded in on-board flash. The BIOS is user-configurable to boot an operating system from local flash memory, a fixed or floppy drive, or over a network.

The NuPRO-840 is compatible with all major PC operating systems. ADLINK provides support, which may include additional drivers for ADLINK peripherals. Software device drivers for the NuPRO-840 may be found in the ADLINK CD.

# 2

# **Getting Started**

This chapter summarizes the information needed to make the NuPRO-840 operational. This chapter should be read before using the board.

## **Unpacking**

Check the shipping carton for any damages. If the shipping carton and contents are damaged, notify the dealer for a replacement. Retain the shipping carton and packing material for inspection by the dealer. Obtain authorization before returning any product to ADLINK.

Check the following items are included in the package, if there is any missing items, contact your dealer:

- The NuPRO-840 module
- This User's Manual
- ADLINK CD

**Note:** The package of the NuPRO-840 OEM version (non-standard configuration, functionality or package) may vary according to the different configuration requests

**CAUTION:** This board must be protected from static discharge and physical shock. Never remove any of the socketed parts except at a static-free workstation. Use the anti-static bag shipped with the product to handle the board. Wear a wrist strap grounded through one of the system's ESD Ground jacks when servicing system components.

## **System Requirements**

The following topics briefly describe the basic system requirements and configurable features of the NuPRO-840.

#### **Electrical and Environmental**

#### *Power Consumption*

The values below are the measured power consumption for the SBC with CPU and RAM only; the CPU is running under 100% loading. The power for other peripheral devices such as keyboard, mouse, add-on cards, HDD, and CD-ROM are not included. The system configuration includes: NuPRO-840DV, Intel Pentium 4 / 2.4GHz, 512MB DDR SDRAM × 2.

| <b>CPU</b>                               | <b>Voltage</b> | <b>Current</b> | <b>Wattage</b> | <b>Note</b> |
|------------------------------------------|----------------|----------------|----------------|-------------|
|                                          | $+5.0V$        | 5.24A          | 26.20W         |             |
| P4-2.4 GHz<br>with 1024MB                | +12V (CPU)     | 4.46A          | 53.52W         |             |
| <b>RAM</b>                               | +12V (System)  | 400mA          | 4.80W          |             |
| 100 <sub>m</sub> A<br>1.20W<br>$-12V$    |                |                |                |             |
| Total Watts=26.20+53.52+4.80+1.20=85.72W |                |                |                |             |

Table 1: Power consumption with P4-2.4GHz and 1024MB RAM

**Note:**

 1. This includes the CPU fan current, which is approximately 200mA

The NuPRO-840 is supplied with a cooling fan allowing the processor to operate between 0º and approximately 60º C ambient. It is the users' responsibility to ensure that the NuPRO-840 is installed in a chassis capable of supplying adequate airflow. The maximum power dissipation of the processor at 2.4 GHz is 54W. External airflow **must** be provided at all times. ADLINK has special designed chassis to allow for greater airflow, please contact ADLINK sale representatives for more detail.

**CAUTION:** The processor "core" temperature must **never** exceed 100°C under any condition of ambient temperature or usage. This may result in permanent damage to the processor.

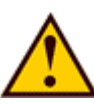

#### **Memory Configuration**

The NuPRO-840 addresses up to 4 GB of memory. The address space is divided between memory local to the board and memory located on the Local PCI (or CompactPCI) bus. Any memory not reserved or occupied by a local memory device (DRAM/flash) is available to PCI memory devices.

The NuPRO-840 can also include up to 2 GB DDR SDRAM installed onto the board. 256 KB of L2 cache is integrated with the Pentium 4 processor.

The "Memory Address Map illustration is shown below for the NuPRO-840.

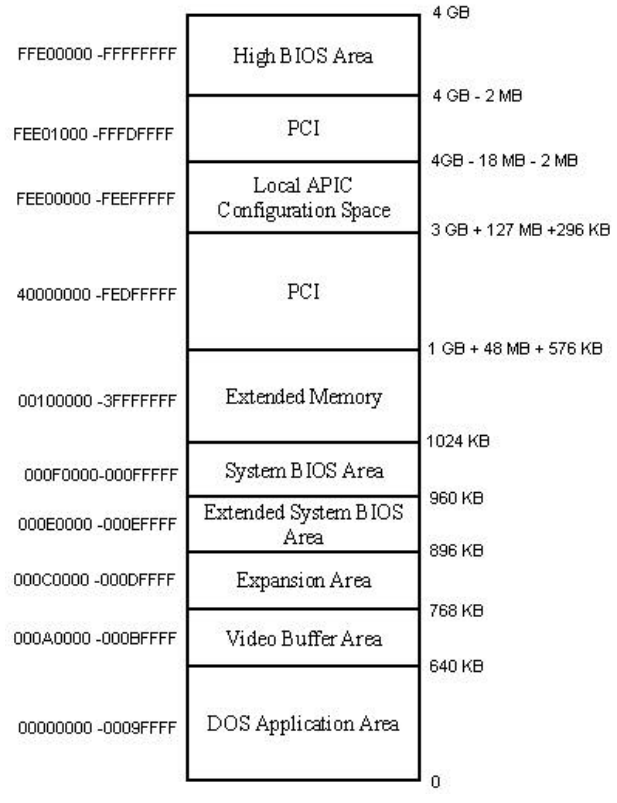

#### *Memory Address Map Example*

Table 2: Memory Address Map Example

#### **I/O Configuration**

The NuPRO-840 addresses up to 64 KB of I/O using a 16-bit I/O address. The NuPRO-840 is populated with many commonly used I/O peripheral devices. The I/O address location for each peripheral is shown in the "I/O Address Map" shown below.

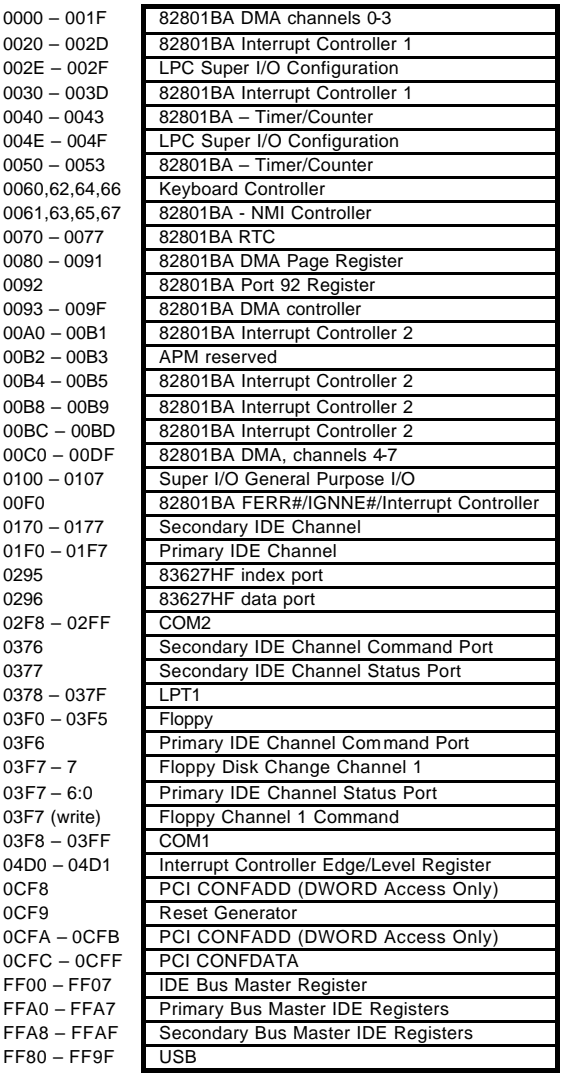

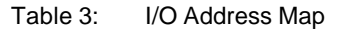

#### **BIOS Configuration Overview**

This topic presents an introduction to the Phoenix Award PnP BIOS Setup Utility. For more detailed information about the BIOS and other utilities, see the BIOS Manual.

The BIOS has many separately configurable features. These features are selected by running the built-in Setup utility. System configuration settings are saved in a portion of the battery-backed RAM in the real-time clock device and are used by the BIOS to initialize the system at boot up or reset. The configuration is protected by a checksum word for system integrity.

To access the Setup utility, press the "Del" key during the system RAM check at boot time. When Setup runs, an interactive configuration screen displays. Refer to the following "Setup Screen" illustration below for an example.

#### *BIOS Setup Screen*

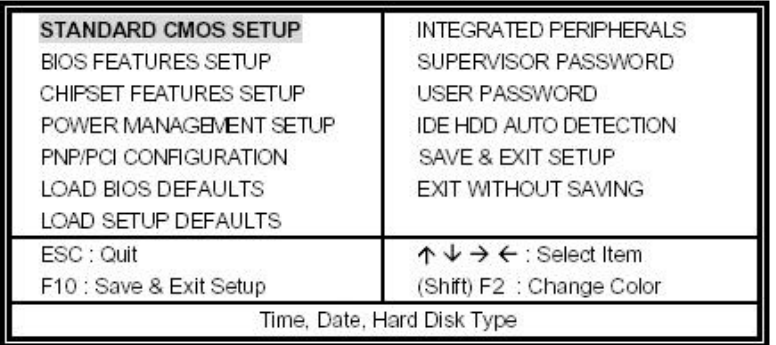

#### Figure 3: BIOS Setup Screen

Setup parameters are divided into different categories. The available categories are listed in a menu. The parameters within the highlighted (current) category are listed in the bottom portion of the Setup screen. Context sensitive help is displayed in the right portion of the screen for each parameter.

Use the arrow keys to select a category from the menu. To display a submenu, highlight the category and then press the "Enter" key.

#### **Operating System Installation**

For more detailed information about your operating system, refer to the documentation provided by the operating system vendor.

- 1. Install peripheral devices. Most devices are automatically configured by the BIOS during the boot sequence.
- 2. Most operating systems require initial installation on a hard drive, from a floppy or CDROM drive. These devices should be configured, installed, and tested with the supplied drivers before attempting to load the new operating system.
- 3. Read the release notes and installation documentation provided by the operating system vendor. Be sure to read any *README* files or documents provided on the distribution disks, as these typically note documentation discrepancies or compatibility problems.
- 4. Select the appropriate boot device order in the SETUP boot menu depending on the OS installation media used. For example, if the OS includes a bootable installation floppy, select **Floppy** as the first boot device and reboot the system with the installation floppy installed in the floppy drive. (Note that if the installation requires a non-bootable CD-ROM, it is necessary to boot an OS with the proper CD-ROM drivers in order to access the CD-ROM drive).
- 5. Proceed with the OS installation as directed, being sure to select appropriate device types if prompted. Refer to the appropriate hardware manuals for specific device types and compatibility modes of ADLINK NuPRO products.
- 6. When installation is complete, reboot the system and set the boot device order in the SETUP boot menu appropriately.

# 3

# **Configuration**

The NuPRO-840 has been designed for maximum flexibility and can be configured for specific applications. Most configuration options are selected through the BIOS Setup utility (discussed in the "BIOS Configuration Overview" topic in Chapter 2). Some options cannot be software controlled and are configured with jumpers.

## **Switch and Jumper Pins**

The NuPRO-840 contains a pin-header on the component side of the board. The jumper is listed and briefly described in the "Switch Cross-Reference" table below.

#### **Switch Cross-Reference Table**

| Jumper             | <b>Function</b>           |
|--------------------|---------------------------|
| CN16 (pin 15 & 16) | Reset                     |
|                    | <b>Clear CMOS Content</b> |

Table 4: Switch Cross-Reference Table

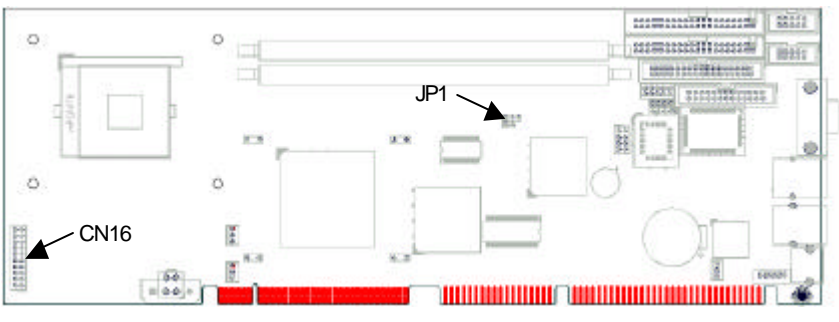

Figure 4: Location of Jumpers

#### **Switch Description**

#### *CN16 Reset (Pin 15 & 16)*

NuPRO-840 has a circuit that monitors system power and provides the PWROK signal to the 82801BA. This circuit distributes the reset to the rest of the board by generating the CPU, PCI and IDE resets. This board also can be reseted by an external switch that is connected to an onboard header. Reset is discussed in more detail in Chapter 4.

#### *JP1 (Clear CMOS Content)*

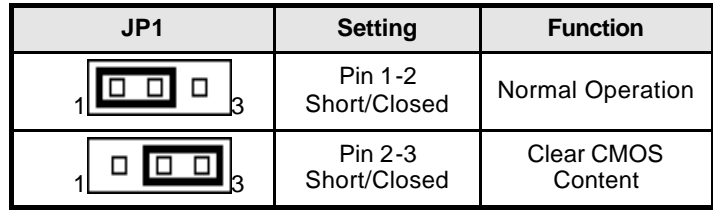

Table 5: JP1 (Clear CMOS Content)

If the CMOS contents need to be cleared, short pins 2 and 3 of JP1 and return it to normal operation position after about 2 seconds.

# 4

## **Reset**

This chapter discusses the reset types and reset sources on the NuPRO-840. If necessary, the NuPRO-840's board reset characteristics can be tailored to the requirements of a specific system.

## **Reset Types and Sources**

The NuPRO-840's reset types are listed below. The sources for each reset type are detailed in the following topics.

- **Hard Reset:** All devices are held in reset.
- **Soft Reset:** CPU initialization only. Other devices are not reset.

#### **Hard Reset Sources**

#### *System Register CF9h (ICH2 Reset Control Register)*

Bits 1 and 2 in this register are used by the ICH2 to generate a hard reset or a soft reset. During a hard reset, the ICH2 asserts CPURST, PCIRST#, and RSTDRV, and resets its core and suspend all logic.

#### **Soft Reset Sources**

#### *System Register CF9h (ICH2 Reset Control Register)*

Bits 1 and 2 in this register are used by the ICH2 to generate a hard reset or a soft reset. During a soft reset, the ICH2 asserts INIT to the CPU. This causes the processor to enter "real mode", initialize its internal registers, and begin instruction execution from FFFFFFF0h (the boot vector).

#### *Keyboard CTRL-ALT-DEL*

Simultaneously pressing these keys calls a BIOS function that reboots the system.

**Note:** This method does not work under operating systems that trap calls to this BIOS function.

#### *Watchdog Timer*

The watchdog timer may be programmed to generate a "CPU Init" if it is not strobed within a given time-out period. This function is discussed in "Watchdog Timer", Chapter 7.

# 5

# **System Monitoring and Alarms**

The NuPRO-840 performs system monitoring and alarming functions using the flexible, industry standard System Management Bus (SMBus). The SMBus is based on I<sup>2</sup>C serial bus architecture and consists of a twowire interface and an alert signal. The SMBus allows two-way communication between intelligent on-board and system devices. Each device has an associated address on the bus and may interrupt the processor using the alert signal.

The SMBus controller is located within the ICH2 chip. In addition to the ICH2 chip, there are several slave devices that reside on the SMBus also. These devices and their addresses are listed below:

## **SMBus Address Map**

The table below lists the location, function, and address of each SMBus slave device used on the NuPRO-840.

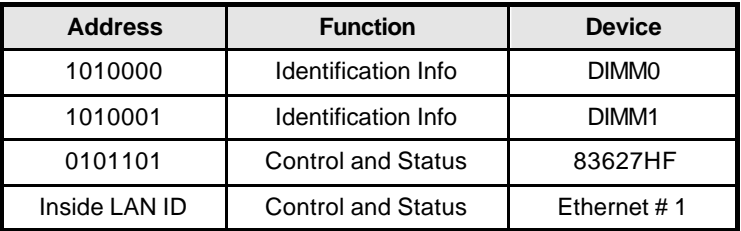

Table 6: SMBus Slave Devices

## **Chassis Intrusion**

NuPRO-840 implements a chassis intrusion circuit that can latch a chassis intrusion event even when the system is turned off, as long as battery or standby power is still present. The chassis intrusion interrupt is fed into the 83627HF hardware monitor chip. The chassis intrusion circuit can only be reset via software using SMI# Mask Register 2 as described in the 83627HF data sheet.

# 6

# **IDE Controller**

The NuPRO-840's IDE controller provides two IDE channels for interfacing with up to four IDE devices. The IDE controller is incorporated into the Intel ICH2 (82801BA) chipset, which uses the Peripheral Component Interconnect (PCI) bus to provide exceptional IDE performance. The IDE controller can sustain a maximum transfer rate of 100 MB per second between the IDE drive buffer and the PCI bus.

### **Features of the IDE Controller**

- Primary and Secondary channels for interfacing up to four devices
- IBM-AT compatible
- Supports PIO and Bus Master IDE
- "Ultra DMA/33/66/100" Synchronous DMA Operation
- Bus Master IDE transfers up to 100 MB/sec.
- Individual software control for each IDE channel
- 32-bit, 33 MHz, high performance PCI bus interface

## **Disk Drive Support**

The NuPRO-840 supports internal and external IDE devices. These configurations are described below.

#### **IDE Channel**

The NuPRO-840's IDE channel is directed to IDE connectors CN1 and CN3. Connector CN1 is used to connect to the primary drive, while Connector CN3 is secondary and allows cabling to an IDE device, such as a CD-ROM drive, installed elsewhere in the system.

## **I/O Mapping**

The I/O map for the IDE interface varies depending on the mode of operation. The default mode is "compatibility mode," meaning that the interface uses the PC-AT legacy addresses of F0h-1F7h, with 3F6h and interrupt IRQ14 for the primary channel. The secondary channel uses I/O addresses 170h-177h, 376h and interrupt IRQ15. No memory addresses are used.

### **Device Drivers**

The IDE interface works with all applications by default. To fully utilize the IDE interface, additional software drivers may be installed. Contact the vendor of your intended operating system to receive the latest drivers for the Intel ICH2 (82801BA) EIDE interface.

# 7

# **Watchdog Timer**

This chapter explains the operation of the NuPRO-840's watchdog timer. It provides an overview of watchdog operation and features, as well as a sample code to help you learn how the watchdog timer works.

## **Watchdog Timer Overview**

The primary function of the watchdog timer is to monitor the NuPRO-840's operation and take corrective action if the software fails to function as programmed. The major features of the watchdog timer are:

- Two-stage
- Enabled and disabled through software control
- Armed and strobed through software control

#### **Watchdog Timer Architecture**

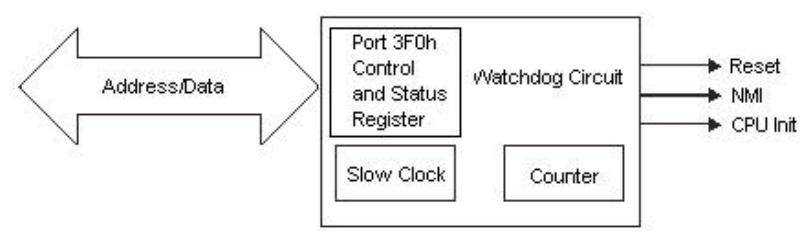

Figure 5: Watchdog Timer Architecture

The NuPRO-840's custom watchdog timer circuit is implemented in a programmable logic device. The watchdog timer contains a "Control and Status Register". The register allows the BIOS or user applications to determine if a watchdog time out was the source of a particular reset.

The watchdog timer drives the First and Second Stages as follows:

- 1. The watchdog times out (First Stage) after a selected timeout interval.
- 2. NMI or INIT (software selectable) is driven high.
- 3. A hard reset occurs (Second Stage).

The timeout period is  $1 - 255$  seconds or  $1 - 255$  minutes. The watchdog is normally strobed by reading the Watchdog Register (CRF5). This clears the counter. Writing to this register also clears the counter.

## **Using the Watchdog in an Application**

The following topic is provided to help you learn how to use the watchdog in an application. The watchdog's Reset function is described. A sample code is provided. The Watchdog Reset is controlled through the watchdog's "Control and Status Register".

#### **Watchdog Reset**

An application using the reset feature enables the watchdog reset, sets the terminal count period, and then periodically strobes the watchdog to keep it from resetting the system. If a strobe is missed, the watchdog times out and resets the system hardware.

The example shown below will reset the system after 15 seconds. begin:

```
 ;-------------------------------------------------------
         ; Enter the extend function mode, interrupt double-write
 ;-------------------------------------------------------
         mov dx,2eh
         mov al,87h
         out dx,al
         out dx,al
         mov dx,2eh
        mov al,2bh ;CR2B, bit4\rightarrow 0 = WDTO
                               bit4 - > 1 = GP24 out dx,al
         mov dx,2fh
         mov al,0c0h
         out dx,al
```
 mov dx,2eh mov al,07h out dx,al mov dx,2fh mov al,08h ;device 8 out dx,al mov dx,2eh mov al,30h out dx,al mov dx,2fh mov al,01h ;enable device 8 out dx,al mov dx,2eh mov al,07h out dx,al mov dx,2fh mov al,08h ;device 8 out dx,al mov dx,2eh mov al,0f7h out dx,al ;device 8,CRF7 mov dx,2fh mov al,0c0h out dx,al mov dx,2eh mov al,07h out dx,al mov dx,2fh mov al,08h out dx,al ;device 8

```
 mov dx,2eh
mov al, 0f5h ;device 8, CRF5
 out dx,al
 mov dx,2fh
mov al,00h ;bit3\rightarrow 0 = second
                 :bit3 \rightarrow 1 = minute out dx,al
 mov dx,2eh
 mov al,07h
 out dx,al
 mov dx,2fh
 mov al,08h
out dx,al ;device 8
 mov dx,2eh
mov al, 0f6h ; device 8, CRF6
 out dx,al
 mov dx,2fh
 mov al,0fh
 out dx,al
 ;------------------------------------
 ; Exit extend function mode
 ;------------------------------------
 mov dx,2eh
 mov al,0aah
 out dx,al
```
.exit end

ADLINK also provides other examples and various sub functions for programmers to implement with their software. It is stored in the ADLINK CD.

# 8

# **Driver Installation**

This chapter describes the installation procedures of all the device drivers associated with the NuPRO-840 for Windows 95/98/ME/NT4.0/2000/XP. For installation information of non-Windows based operating systems, please refer the extensive explanation inside the ADLINK CD

### **Intel 845D Chipset Hardware Configuration File Installation**

This section describes system requirements of Intel 845D chipset Device Driver. This driver has been designed for and tested with Windows 95/98/ME/2000/XP.

The system must contain an Intel Pentium 4 processor and chipset configuration. Ensure that a mouse is connected to the system. One of the following versions of Windows 95/98/ME/2000/XP must be installed on the system prior to running the utility program.

- Windows\* 95 4.00.950 (Original Release)
- Windows\* 95 4.00.950a (OSR1)
- Windows\* 95 4.00.950b (OSR2 without USB Supplement)
- Windows\* 95 4.00.950b (OSR2.1 with USB Supplement)
- Windows\* 95 4.00.950c (OSR2.5 with or without USB Supplement)
- Windows\* 98 4.10.1998 (Original Release)
- Windows\* 98 SE 4.10.2222 (Original Release)
- Windows\* Me 4.90.3000 (Original Release)
- Windows\* 2000 5.00.2195 (Original Release)
- Windows\* XP 5.10.2526 (Release Candidate 2)

#### **Installing Hardware Configuration Files**

This subsection describes how to install the hardware configuration file on a system where Windows 95/98/ME/2000/XP is installed.

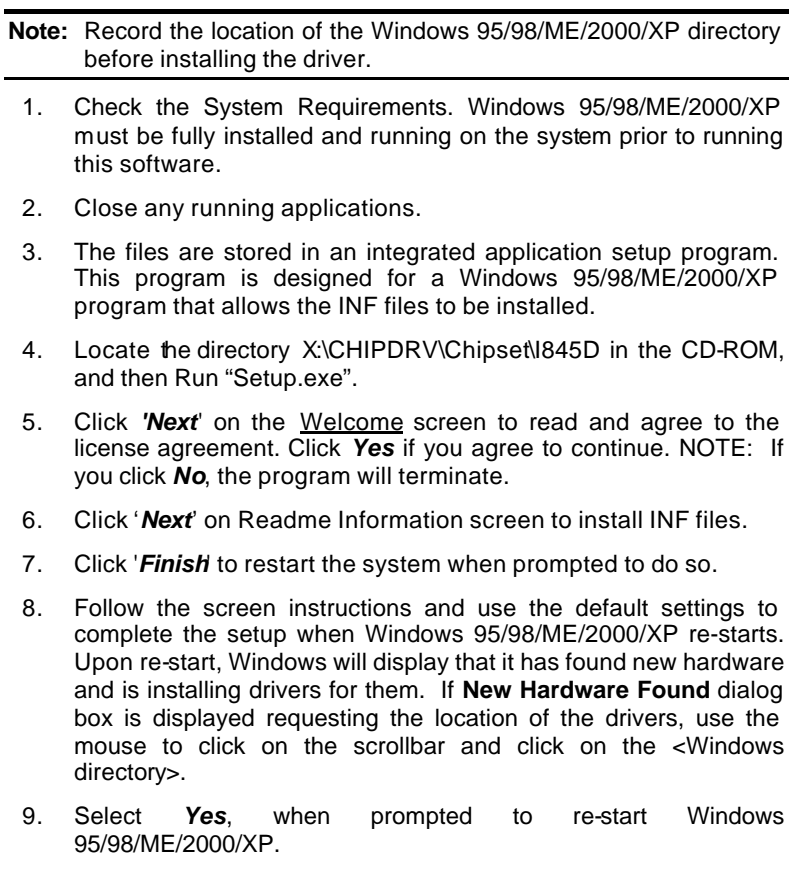

### **VGA Driver Installation**

This section provides information on how to install the VGA driver that come in the Compact Disk with the package. Please follow the instructions set forth in this section carefully. Please note that there must be relevant software installed in your system before you could proceed to install the VGA driver.

#### **Installing Drivers for Windows 98/ME/NT/2000**

The following section describes the normal display driver installation procedures for Windows 98/ME/NT/2000. Use the following procedures when installing the display drivers for Windows 98/ME/NT/2000.

#### *Installing the Drivers for Windows 98/ME*

- 1. Boot Windows 98/ME.
- 2. The driver is included in the ADLINK CD. Run the *300win9x.exe*  under the following directory: *X:\CHIPDRV\VGA\SIS305.*
- 3. Click *Next>* on Welcome screen. And select *Typical* on Setup Type screen and click *Next>*.
- 4. Use default program folders on Select Program Folder screen. Click *Next>* to install driver. Finally, click *Finish* to re-start.

#### *Installing the Drivers for Windows NT 4.0*

The procedures below show you how to install the VGA driver for Windows NT 4.0.

- 1. Boot Windows NT 4.0.
- 2. The driver is included in the ADLINK CD. Locate the following directory: *X:\CHIPDRV\VGA\SIS305\300nt40*.
- 3. Click *Start* on the tool bar and select *Settings* to click control panel.
- 4. Double-click *Display* icon. Select *Settings* tab and click *Display Type…* button. Click *Change…* button on Display Type screen. Then click *Have Disk…* to browse the 300nt40 folder in your hard disk. Open "Sis300.inf" under \300nt40\nt40.
- 5. Then open "Sheettab.ico" under \300nt40\Utility\Utilres\Ico and "Bk.bmp" under \300nt40\Utility\Utilres\Bmp.
- 6. Click *OK* button to finish installation and re-start the system.

**[IMPORTANT]:** You should install the Windows NT 4.0 with at least Service Pack 4 (version number: 4.00.1381) first before installing the VGA driver. If you don't have the Windows NT 4.0 Service Pack 4, please contact your software vendor or download it from Microsoft's web site.

#### *Installing the Drivers for Windows 2000/XP*

- 1. Boot Windows 2000/XP.
- 2. The driver is included in the ADLINK CD. Run the *300win2kxp.exe* under the following directory: *X:\CHIPDRV\VGA\SIS305.*
- 3. Click *Next>* on Welcom e screen. And select *Typical* on Setup Type screen and click *Next>*.
- 4. Use default program folders on Select Program Folder screen. Click *Next>* to install driver. Finally, click *Finish* to re-start.
- **NOTE:** As the SIS305 does not support multi-display; the system may halt if other PCI VGA card drivers are used under windows 2000. After installing the SIS305's windows 2000 VGA driver, and you find that the system hangs during system boot-up, it is recommend that the SIS305 driver be removed first and then use other PCI VGA drivers to boot system and then change back to the SIS305 driver.

## **LAN Driver Installation**

This section describes the LAN driver installation for the onboard Ethernet controllers, the *Intel 82540EM* and *Intel 82562EM* . The relative drivers are located in the following ADLINK CD directory: **X:\CHIPDRV\LAN.** 

The Intel LAN drivers supports the following OS or platforms: Windows 98 SE, Windows ME, Windows NT 4.0, Windows 2000, Windows XP, Linux

All the above drivers are included in the ADLINK CD. In the following section, we will describe the LAN driver installation for Windows 98 SE/ME, Windows NT 4.0, and Windows 2000/XP. For LAN driver installation of other OS's, please refer to the readme file in the CD.

#### **Driver Installation on Windows 2000/XP**

Windows 2000 may automatically try to install a LAN driver within its directory. We recommend you to manually install the most updated LAN driver, which comes with the ADLINK CD to guarantee compatibility. After installing Windows 2000, please update to the new drivers by following these procedures.

- 1. Boot Windows 2000.
- 2. The driver is included in the ADLINK CD. Run the *Setup.exe*  under the following directory: **X:\CHIPDRV\LAN\82540EM\2K\_XP.**
- 3. Click *Install now* button on Installation instructions screen to install drivers.
- 4. After installing, click *Finish* button to finish the installation.

#### **Driver Installation on Windows 98/98SE/ME**

Windows 98 will install the LAN drivers automatically. We recommend you to manually update the LAN drivers, which come with the ADLINK CD to guarantee compatibility. After installing Windows 98, please update to the new drivers by following these procedures.

- 1. Boot Windows 98.
- 2. The driver is included in the ADLINK CD. Run the *Setup.exe*  under the following directory: **X:\CHIPDRV\LAN\82540EM\98\_Me.**
- 3. Click *Install now* button on Installation instructions screen to install drivers.
- 4. After installing, click *Restart now* button to restart the system.

#### **Driver Installation on Windows NT**

Windows NT may ask to install a LAN driver from its own library of drivers. We recommend you to manually update the LAN drivers, which come with the ADLINK CD to guarantee compatibility. After installing Windows NT, please update to the new driver by following these procedures.

- 1. Boot Windows NT.
- 2. The driver is included in the ADLINK CD. Run the *Setup.exe*  under the following directory: **X:\CHIPDRV\LAN\82540EM\NT4.0**.
- 3. Click *Install now* button on Installation instructions screen to install drivers.
- 4. After installing, click *Restart now* button to restart the system.

# A

# **Specifications**

## **Electrical**

This section outlines the electrical specifications of the NuPRO-840 **General CompactPCI Features**

#### • Fully compliant to PCI rev. 2.2 standards

#### **Processor Socket**

• mPGA478 ZIF socket

#### **Processor**

• Intel Pentium 4 FC-PGA2 CPU

#### **Secondary Cache**

• Built-in CPU

#### **Bus Speed**

• 400 MHz FSB

#### **Chipset**

• Intel 82845 DDR

#### **Memory Sockets**

- Two 184-pin DDR DIMM sockets
- Max. 2GB DDR SDRAM
- Memory type: 200MHz DDR SDRAM

#### **Integrated Graphics Controller**

- SIS 305 3D Graphics engine with 8/16MB Video Memory
- AGP 2X, ACPI and VESA compliant
- Up to 1600x1200 resolution

#### **Audio (optional)**

• Integrated i845 chipset with Line-in, Line-out & MIC Connectors with ADLINK DB-AC97S and Meets AC'97 standards

#### **BIOS**

- Award BIOS, support PnP
- Intel 82802AB Firmware Hub (512KB) for BIOS update
- DMI BIOS Support: Desktop Management Interface (DMI) allows users to download system hardware-level information such as CPU type, CPU speed, internal & external frequencies and memory size.
- Support s system soft-off (via ATX power supply)
- Supports Intel Preboot Execution Environment (PXE)

#### **PCI Bus Ethernet Interface**

- Intel 82845 built-in 82559 compatible high performance IEEE802.3 10/100-BaseTx Ethernet controller
- On-board Intel 82559 high performance IEEE 802.3 10/100BaseTx Ethernet controller for secondary Ethernet port
- Supports IEEE 802.3u auto-negotiation for 10/100BaseTx
- Supports IEEE 802.3x 100Base-Tx flow control
- Reserved with pin header for Ethernet's LED for user's applications
- IEEE802.3u auto-negotiation support for automatic speed selection
- IEEE 802.3X (100base-TX Flow control support)

#### **Enhanced IDE**

• Bus Master IDE controller, two EIDE interfaces for up to four IDE devices, support PIO Mode 3/4 or Ultra DMA/33/66/100 IDE devices

#### **Super I/O Chipset**

• Winbond W83627HF

#### **Parallel Port**

- One high-speed parallel port, SPP/EPP/ECP mode
- ESD protection to 4KV
- Downstream device protection to 30V

#### **Serial Port**

- Two 16550 UART compatible ports with RS-232 interface
- ESD protection to 2KV

#### **FDD Interface**

• One floppy interface, supporting 2 floppy drives

#### **USB Interface**

• Two USB pin-header connectors, compliant with USB Specification Rev. 1.1, Individual over-current protection

#### **Watchdog Timer**

- Programmable I/O port 2Eh and 2Fh to configure watchdog timer
- Time-out timing select  $1 255$  seconds or  $1 255$  minutes

#### **Keyboard and Mouse Connectors**

- One 6-pin circular DIN connector on the rear panel
- Power provided to keyboard/mouse is protected by a 1.1A polyswitch **HISA**
- ISA bus high driving capability up to 64mA on all data address and control lines

### **Environment**

#### **Operating ambient temperature:** 0 to 60ºC

**Storage temperature:** -40 to 85ºC

#### **Relative Humidity:** 5% to 95% non-condensed

#### **Shock:**

- Operating: 3G peak-to-peak, 10ms duration, 10 pulses in each of 3 axes.
- Non-operating: 30G peak to peak, 10ms duration, 10 pulses in each of 3 axes.

#### **Vibration:**

- Operating: 0.5Grms, 10 to 1000 Hz, random.
- Non-operating: 6Grms, 10 to 1000 Hz, random

#### **Altitude:**

- Operating: -500 to 5,000 m. (-1,640 to 16,404 ft.)
- Non-operating: -500 to 15,000 m. (-1,640 to 49,213 ft.)

## **Mechanical**

This section describes the board dimensions of the NuPRO-840

#### **Board Dimensions**

The NuPRO-840 is fully compliant to PCI rev. 2.2 standards for all mechanical parameters. Mechanical dimensions are shown below.

- Board Length: 338 mm
- Board Width: 122 mm

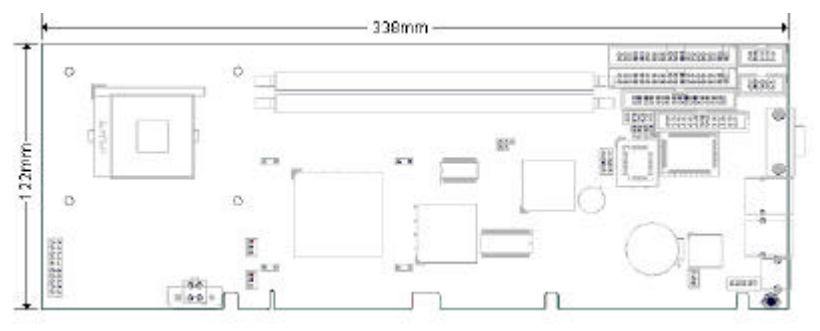

Figure 6: Board Dimensions

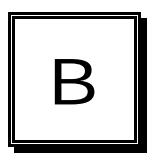

## **Jumpers & Connectors**

A detailed description and pin-out for each connector is given in the following section. The jumpers on the NuPRO-840 allow you to configure your main board according to the needs of your applications. If you have doubts about the best jumper configuration for your needs, contact your dealer or sale representatives

The proceeding section identifies where each jumper and connector is located on the main board.

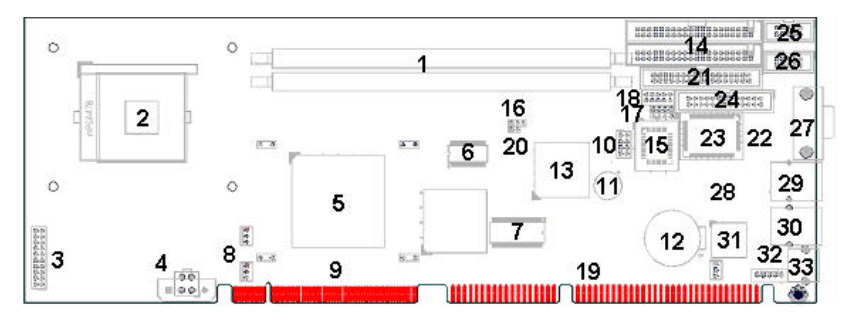

Figure 7: Location items on the NuPRO-840

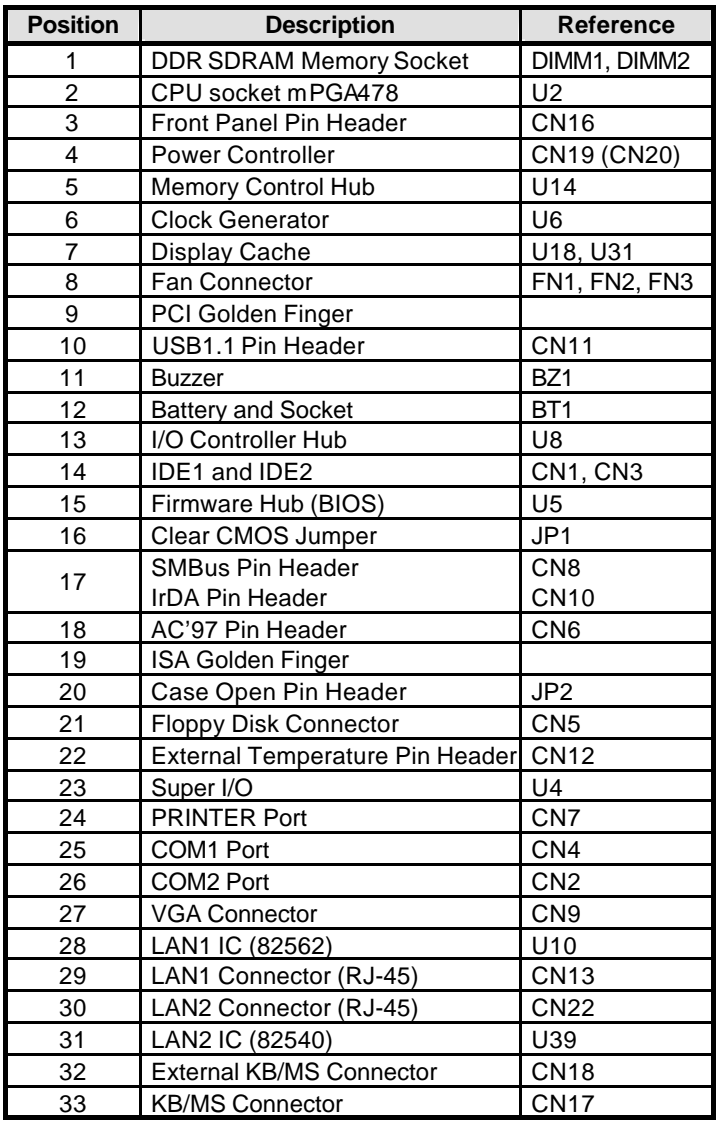

Table 7: Cross-reference table for figure 6.

#### **Clear CMOS Jumper – JP1**

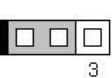

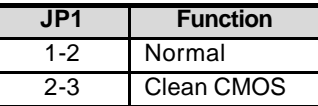

Table 8: Clear CMOS Jumper

#### **VGA Connector – CN9**

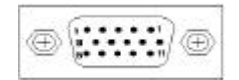

| Pin | <b>Signal</b> | Pin | <b>Signal</b>         |
|-----|---------------|-----|-----------------------|
| 1   | <b>RED</b>    | 9   | V PWR                 |
| 2   | <b>GREEN</b>  | 10  | <b>GND</b>            |
| 3   | <b>BLUE</b>   | 11  | $+5V$                 |
| 4   | $+5V$         | 12  | I <sup>2</sup> C DATA |
| 5   | <b>GND</b>    | 13  | V HSYNC               |
| 6   | <b>GND</b>    | 14  | V VSYNC               |
| 7   | <b>GND</b>    | 15  | $I^2C$ CLK            |
| 8   | <b>GND</b>    |     |                       |

Table 9: VGA Connector Pin Assignment

#### **Keyboard/Mouse Connector – CN17**

Please use ADLINK's Y-Cable when using Keyboard and Mouse at the same time. The cable follows the PC'99 standard, purple for Keyboard and Green for Mouse. You can connect either keyboard or mouse if the Y cable is not used.

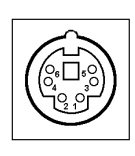

| Pin | <b>Signal</b> |
|-----|---------------|
|     | <b>KBDAT</b>  |
| 2   | <b>MSDAT</b>  |
| 3   | KYMSE_GND     |
| 4   | KB5V          |
| 5   | <b>KBCLK</b>  |
| հ   | <b>MSCLK</b>  |

Table 10: Pinout of PS/2 connector

#### **LAN1 RJ-45 Connector – CN13**

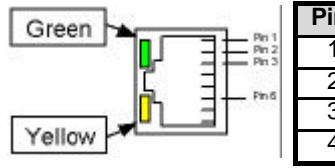

| <b>Pin</b> | <b>Signal</b> | Pin | <b>Signal</b> |
|------------|---------------|-----|---------------|
|            | LAN1 TDP      | 5   | NС            |
| 2          | LAN1 TDN      | 6   | LAN1 RDN      |
| 3          | LAN1 RDP      |     | ΝC            |
|            | NC.           | 8   | GND           |

Table 11: Pinout of LAN1 RJ-45

#### **LAN1 LED status**

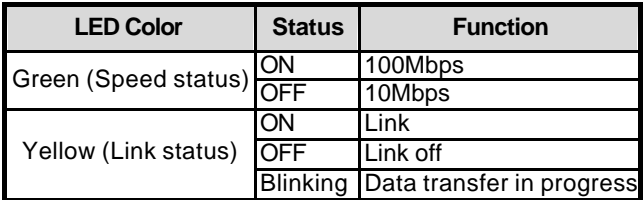

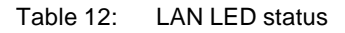

#### **10/100/1000 LAN2 RJ45 Connector – CN22**

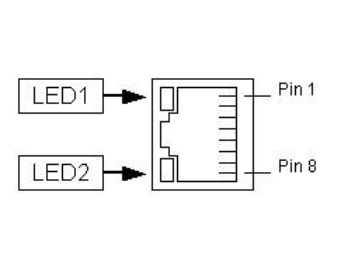

| Pin | <b>Signal</b> |
|-----|---------------|
|     | LAN2 TDP0     |
| 2   | LAN2 TDN0     |
| 3   | LAN2 RDP0     |
| 4   | LAN2 TDP1     |
| 5   | LAN2 TDN1     |
| 6   | LAN2 RDN0     |
|     | LAN2 RDP1     |
| ႙   | LAN2 RDP1     |

Table 13: Pin Definition of Gigabit LAN2 RJ-45

#### **LAN2 LED status**

| LED              | <b>Status &amp; Color</b> | <b>Function</b>           |
|------------------|---------------------------|---------------------------|
|                  | ON (Green)                | . ink                     |
| LED <sub>1</sub> | OFF                       | Link off                  |
|                  | Blinking (Green)          | Data transfer in progress |
|                  | OFF                       | 10Mbps                    |
|                  | LED2 ON (Green)           | 100Mbps                   |
|                  | ON (Yellow)               | 1000Mbps                  |

Table 14: LAN2 LED status

#### **SMBus Connector – CN8**

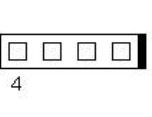

| Pin | <b>Signal</b>  | <b>Function</b> |
|-----|----------------|-----------------|
|     | +5V            | Power           |
| 2   | <b>SMBCLK</b>  | Clock           |
| 3   | <b>SMBDATA</b> | Data            |
|     | GND            | Ground          |

Table 15: Pin Assignment of SMBus Connector

#### **AC'97 Connector – CN6**

This connector is an optional function, which can be connected to the DB-AC97s board for AC'97 audio in/out. DB-AC97S support Line-in, Line-Out, CDROM-in connector. Please contact with ADLINK's reseller for this board.

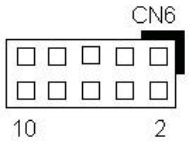

| Pin | <b>Signal</b>    | <b>Function</b>  |
|-----|------------------|------------------|
| 1   | <b>GND</b>       | Ground           |
| 2   | <b>AC_BITCLK</b> | <b>Bit Clock</b> |
| 3   | <b>GND</b>       | Ground           |
| 4   | AC_SDIN0         | Data Input 0     |
| 5   | $+5V$            | Power            |
| 6   | AC_SDOUT         | Data Output      |
| 7   | $+5V$            | Power            |
| 8   | AC_SDIN1         | Data Input 1     |
| 9   | AC_SYNC          | Synchro-signal   |
| 10  | <b>AC_RSTJ</b>   | Reset            |

Table 16: Pinout of AC'97 Connector

#### **Dual USB Connector – CN11**

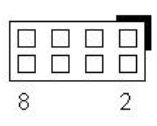

|   | Pin | <b>Signal Name</b>  |
|---|-----|---------------------|
|   |     | VCC                 |
| 3 |     | <b>USB0-7 USB1-</b> |
| 5 | 6   | USB0+/USB1+         |
|   |     | Ground              |

Table 17: Pin Assignment of the USB Connector

#### **COM1 and COM2 Pin Header – CN4 & CN2**

|      | Pin | <b>Signal Definition</b> |
|------|-----|--------------------------|
|      |     | DCD, Data carrier detect |
|      | 2   | RXD, Receive data        |
|      | 3   | TXD, Transmit data       |
| 5    |     | DTR, Data terminal ready |
| 0000 | 5   | GND, ground              |
|      | 6   | DSR, Data set ready      |
|      |     | RTS, Request to send     |
|      | 8   | CTS, Clear to send       |
|      | g   | RI, Ring indicator       |
|      |     | NC.                      |

Table 18: COM Connector Pin Assignment

#### **Parallel Port Connector – CN7**

 $13<sup>°</sup>$ 

|                                         | Pin                     | <b>Signal</b>                    | <b>Function</b> |
|-----------------------------------------|-------------------------|----------------------------------|-----------------|
|                                         | $\overline{\mathbf{1}}$ | PP_STB_L                         | <b>Strobe</b>   |
|                                         | $\overline{2}$          | PP_PD0                           | Data 0          |
|                                         | 3                       | PP<br>PD <sub>1</sub>            | Data 1          |
|                                         | $\overline{4}$          | PP.<br>PD2                       | Data 2          |
|                                         | 5                       | PP_PD3                           | Data 3          |
|                                         | $\overline{6}$          | PP_PD4                           | Data 4          |
| 1-                                      | 7                       | PP_PD <sub>5</sub>               | Data 5          |
| ó<br>۰                                  | $\overline{8}$          | PP_PD6                           | Data 6          |
| $\Box$<br>α                             | 9                       | $\overline{PP}$ $\overline{PD7}$ | Data 7          |
| $\Box$<br>$\Box$<br>$\Box$<br>Ο         | $\overline{10}$         | PP_ACK_L                         | Acknowledge     |
| $\overline{\phantom{a}}$<br>$\Box$<br>Ο | $\overline{11}$         | PP_BUSY                          | Busy            |
| $\Box$<br>$\Box$<br>$\Box$<br>α         | $\overline{12}$         | PP PE                            | Paper Error     |
| $\Box$<br>α                             | $\overline{13}$         | PP_SLCT                          | Select          |
| $\Box$<br>α<br>$\Box$<br>α              | $\overline{14}$         | PP AFD L                         | Auto Feed       |
| $\Box$<br>$\Box$                        | 15                      | PP_ERR_L                         | Error           |
| $\Box$<br>α                             | $\overline{16}$         | PP_INIT_L                        | Initialize      |
| P<br>Ο                                  | $\overline{17}$         | PP_SLIN_L                        | Select In       |
| å<br>26                                 | $\overline{18}$         | <b>GND</b>                       | Ground          |
|                                         | $\overline{19}$         | <b>GND</b>                       | Ground          |
|                                         | $\overline{20}$         | <b>GND</b>                       | Ground          |
|                                         | 21                      | <b>GND</b>                       | Ground          |
|                                         | 22                      | GND                              | Ground          |
|                                         | 23                      | GND                              | Ground          |
|                                         | 24                      | <b>GND</b>                       | Ground          |
|                                         | $\overline{25}$         | <b>GND</b>                       | Ground          |

Table 19: Pin Assignment of Parallel Port Connector

#### **Floppy Connector – CN5**

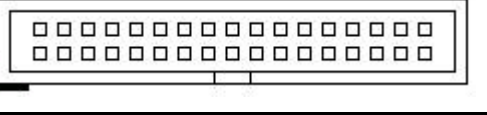

| Pin | <b>Signal</b> | <b>Function</b> | Pin | <b>Signal</b>      | <b>Function</b>         |
|-----|---------------|-----------------|-----|--------------------|-------------------------|
| 1   | GND           | Ground          | 2   | <b>FLPREDWC L</b>  | <b>Extended Density</b> |
| 3   | GND           | Ground          | 4   | NC.                | No Connect              |
| 5   | <b>KEY</b>    |                 | 6   | FLPDRATE0          | Data Rate               |
| 7   | <b>GND</b>    | Ground          | 8   | FLPINDEX_L         | Index                   |
| 9   | GND           | Ground          | 10  | <b>FLPMOTEA L</b>  | Motor A Select          |
| 11  | GND           | Ground          | 12  | <b>FLPDRVSBL</b>   | Drive B Select          |
| 13  | GND           | Ground          | 14  | <b>FLPDRVSAL</b>   | Drive A Select          |
| 15  | GND           | Ground          | 16  | <b>FLPMOTEB L</b>  | Motor B Select          |
| 17  | GND           | Ground          | 18  | <b>FLPDIR L</b>    | <b>Step Direction</b>   |
| 19  | GND           | Ground          | 20  | FLPSTEP L          | <b>Step Pulse</b>       |
| 21  | GND           | Ground          | 22  | FLPWDATA L         | <b>Write Data</b>       |
| 23  | <b>GND</b>    | Ground          | 24  | <b>FLPWGATE L</b>  | Write Gate              |
| 25  | <b>GND</b>    | Ground          | 26  | FLPTRK0 L          | Track 0                 |
| 27  | GND           | Ground          | 28  | FLPWPT L           | <b>Write Protect</b>    |
| 29  | <b>GND</b>    | Ground          | 30  | FLPRDATA L         | Read Data               |
| 31  | GND           | Ground          | 32  | FLPSIDE1 L         | Side 1                  |
| 33  | GND           | Ground          | 34  | <b>FLPDSKCHG L</b> | Disk Change             |

Table 20: Pin Assignment of FDD Connector

#### **Primary IDE Connector– CN1**

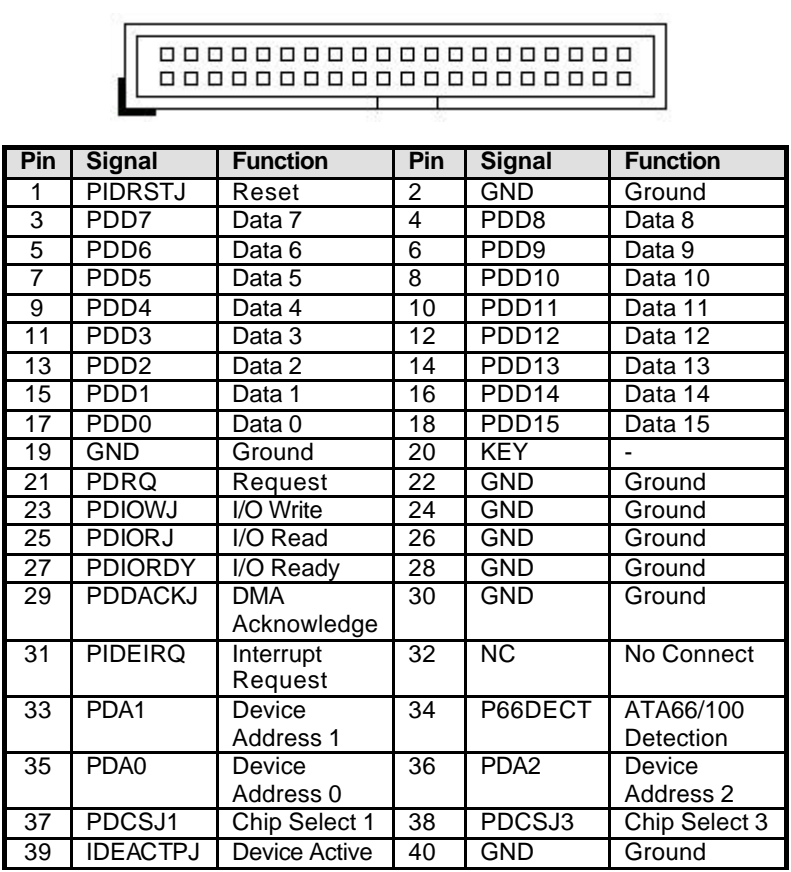

Table 21: Pin Assignment of Primary IDE Connector

#### **Secondary IDE Connector– CN3**

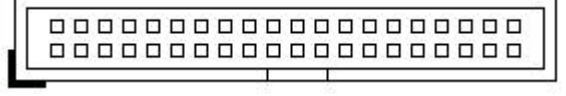

| Pin             | <b>Signal</b>                | <b>Function</b>  |                 | <b>Signal</b>          | <b>Function</b>      |  |
|-----------------|------------------------------|------------------|-----------------|------------------------|----------------------|--|
| 1               | <b>SIDERSTJ</b>              | Reset            | 2               | GND                    | Ground               |  |
| 3               | SDD7                         | Data 7           | 4               | SD <sub>D</sub> 8      | Data 8               |  |
| 5               | SD <sub>D6</sub>             | Data 6           | 6               | SDD9                   | Data 9               |  |
| 7               | SD <sub>D5</sub>             | Data 5           | 8               | SDD <sub>10</sub>      | Data 10              |  |
| $\overline{9}$  | SD <sub>D</sub> 4            | Data 4           | 10              | SDD11                  | Data 11              |  |
| 11              | SD <sub>D</sub> 3            | Data 3           | 12              | SDD <sub>12</sub>      | Data 12              |  |
| 13              | SD <sub>D</sub> 2            | Data 2           | 14              | SDD <sub>13</sub>      | Data 13              |  |
| 15              | SD <sub>D</sub> 1            | Data 1           | 16              | SDD <sub>14</sub>      | Data 14              |  |
| 17              | SD <sub>D</sub> <sub>0</sub> | Data 0           | 18              | SDD <sub>15</sub>      | Data 15              |  |
| $\overline{19}$ | GND                          | Ground           | 20              | <b>KEY</b>             |                      |  |
| $\overline{21}$ | <b>SDREQ</b>                 | Request          | 22              | <b>GND</b>             | Ground               |  |
| 23              | <b>SDIOWJ</b>                | I/O Write        | 24              | <b>GND</b>             | Ground               |  |
| 25              | <b>SDIORJ</b>                | I/O Read         | $\overline{2}6$ | <b>GND</b>             | Ground               |  |
| $\overline{27}$ | <b>SIORDY</b>                | I/O Ready        | 28              | <b>GND</b>             | Ground               |  |
| 29              | <b>SDDACKJ</b>               | <b>DMA</b>       | 30              | <b>GND</b>             | Ground               |  |
|                 |                              | Acknowledge      |                 |                        |                      |  |
| 31              | <b>SIDEIRQ</b>               | Interrupt        | $\overline{32}$ | $\overline{\text{NC}}$ | No Connect           |  |
|                 |                              | Request          |                 |                        |                      |  |
| 33              | SDA1                         | Device           | $\overline{34}$ | S66DECT                | ATA66/100            |  |
|                 |                              | <b>Address 1</b> |                 |                        | Detection            |  |
| 35              | SDA0                         | Device           | 36              | SDA <sub>2</sub>       | Device               |  |
|                 |                              | Address 0        |                 |                        | Address <sub>2</sub> |  |
| $\overline{37}$ | SDCSJ1                       | Chip Select 1    | $\overline{38}$ | SDCS3                  | Chip Select 3        |  |
| 39              | <b>IDEACTSJ</b>              | Device Active    | 40              | <b>GND</b>             | Ground               |  |

Table 22: :Pin Assignment of Secondary IDE Connector

#### **FAN Connector – FN1, FN2, FN3**

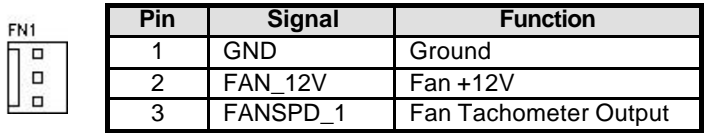

Table 23: Pinout of the Fan Connector

#### **IrDA Connector – CN10**

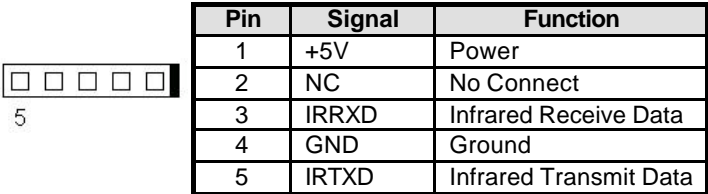

Table 24: Pinout of the Fan Connector

#### **Thermal Connector – CN12**

The connector is connected to a thermal sensor that is used to detect the systems temperature for monitoring application program's.

|  | Pin | <b>Signal</b> | <b>Function</b>       |
|--|-----|---------------|-----------------------|
|  |     | TGND          | <b>Thermal Ground</b> |
|  |     |               | Thermal Voltage Input |

Table 25: Pinout of the Thermal Connector

#### **Front-Panel Header – CN16**

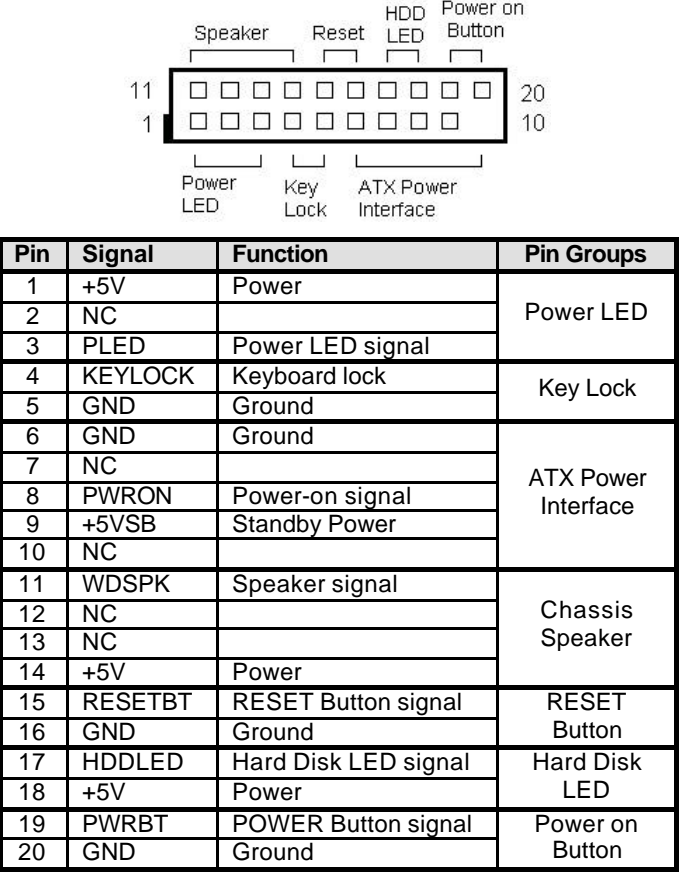

Table 26: Pinout of the Front Panel Header

#### **External Keyboard Connector – CN18**

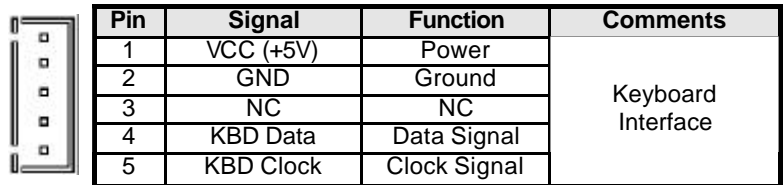

Table 27: Pinout of the External Keybard Connector

#### **CASE Open Connector – JP2**

The signal is connected to the limit switch sensor of the chassis to detect the case open or closed.

| Pin | Signal   | <b>Function</b>  |
|-----|----------|------------------|
|     | CASEOPEN | Case Open Signal |
|     |          | Ground           |

Table 28: Pinout of the Fan Connector

# $\vert \circ \vert$

# **NuPRO-840 Comparison Table**

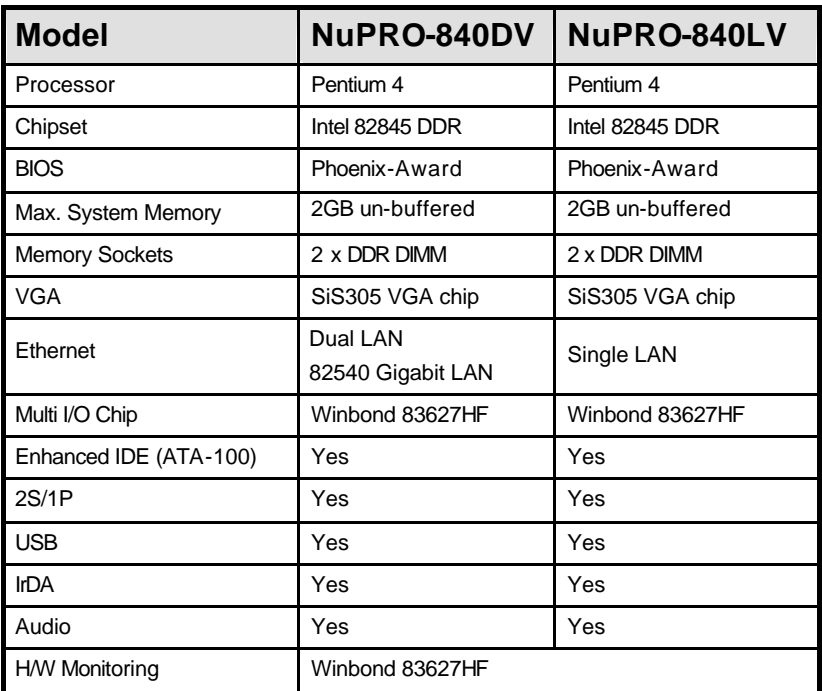

Table 29: NuPRO-840 Comparision table

# **Warranty Policy**

Thank you for choosing ADLINK. To understand your rights and enjoy all the after-sales services we offer, please read the following carefully.

- 1. Before using ADLINK's products, please read the user 's manual and follow the instructions carefully. When sending in damaged products for repair, please attach an RMA application form.
- 2. All ADLINK products come with a two-year guarantee, free of repair charges.
	- The warranty period starts from the product's shipment date from ADLINK's factory
	- Peripherals and third-party products not manufactured by ADLINK will be covered by the original manufacturers' warranty
	- End users requiring maintenance services should contact their local dealers. Local warranty conditions will depend on the local dealers
- 3. Our repair service does not cover two-year guarantee while damages are caused by the following:
	- a. Damage caused by not following instructions on users manual.
	- b. Damage caused by carelessness on the users' part during product transportation.
	- c. Damage caused by fire, earthquakes, floods, lightening, pollution and incorrect usage of voltage transformers.
	- d. Damage caused by unsuitable storage environments with high temperatures, high humidity or volatile chemicals.
	- e. Damage caused by leakage of battery fluid when changing batteries.
	- f. Damages from improper repair by unauthorized technicians.
	- g. Products with altered and damaged serial numbers voids the guarantee
	- h. Other categories not protected under our guarantees.
- 4. Customers are responsible for the fees regarding transportation of damaged products to our company or to the sales office.

5. To ensure the speed and quality of product repairs, please download an RMA application form from our company website www.adlinktech.com. Damaged products with RMA forms attached receive priority.

For further questions, please contact our FAE staff.

ADLINK: service@adlinktech.com

Test & Measurement Product Segment: NuDAQ@adlinktech.com

Automation Product Segment: Automation@adlinktech.com

Computer & Communication Product Segment: NuPRO@adlinktech.com; NuIPC@adlinktech.com